# **Saydel Community School District**

The nuission of the Saydel Community School District is to serve the unique learning needs of each and every student.

## **O N L I N E P A Y M E N T S N O W A V A I L A B L E !**

The Saydel Community School District continues to provide parents an **easy** and **convenient** way to add money to food service accounts. Parents may pay with VISA or MasterCard credit or debit cards for these items. Our web store accepts payments over the internet 24/7. By contracting with RevTrak, a national credit card payment processor, we provide you a secure site for making payments.

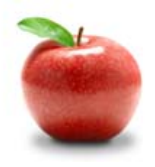

## **Online Payments Are Easy And Convenient!**

Parents can make payments online while on their home or work computer, any time of the day. It only takes a few minutes to make a payment using a VISA or MasterCard credit or debit card. The convenience of paying online is further enhanced when parents access the store and see a familiar shopping cart (just like shopping online.)

#### **To make an online payment follow these simple steps:**

- 1. Visit our school website at **www.saydel.k12.ia.us**
- 2. Click **Online Payment** link
- 3. Make payment using a VISA and MasterCard debit or credit card (you will need to know your child's 6-digit ID#. If you do not know your child's ID number, please contact your student's school)

A payment receipt will be emailed to the address used when setting up the web store account. To view/print previous online payments or to update login information please click on My Account. When setting up your account, you will be asked to create a password – you will need to remember this password.

Each time you make a payment through the web store, you will be asked to enter your credit card information, as this information is not stored. If you deposit into your child's account before 6:00 A.M., the money will be in their account for breakfast. If you deposit into the account before 10:00 A.M., the money will be in their account for lunch.

#### **Please Visit the Saydel CSD Website for Future Updates! Saydel Community School District 5740 NE 14th St Des Moines, IA 50313 www.saydel.k12.ia.us RevTrak**

Please see reverse side for detailed online payment instructions.

## **Payment Instructions for the Saydel CSD Web Store**

- Visit school district website at **www.saydel.k12.ia.us**
- Click **Online Payment** link
- Redirect to the Saydel CSD web store
- Select **Food Service Payments**
- Enter **student's last name** and **Student ID**
- Click **"Continue"**
- **Enter desired deposit amount** in the space provided
- Click **"Buy Now"**
- To add money to another student's food service account**,** click **"Continue Shopping"**
- When all fees are in shopping cart, click "**Go to Checkout**". If a **new customer**, select "**I am a new customer**". Enter your email address and "**Sign In**". If a **returning customer**, select "**I am a returning customer**". Enter your email address and password. Select "**Sign In**".
- Enter your **billing** and **payment information**. **Create a password** if required.
- Verify information for accuracy and select "**Complete Order**".

sent to the email address provided during account set up.

• **Payment will be processed** and receipt can be viewed and printed. A receipt will be

**\_\_\_\_\_\_\_\_\_\_\_\_\_\_\_\_\_\_\_\_\_\_\_\_\_\_\_\_\_\_\_\_\_\_\_\_\_\_\_\_\_\_\_\_\_\_\_\_\_\_\_\_\_\_\_\_\_\_\_\_\_\_\_\_\_\_\_\_\_\_\_\_\_\_\_\_\_\_**

Last Name Student ID

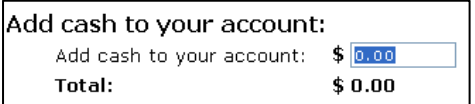

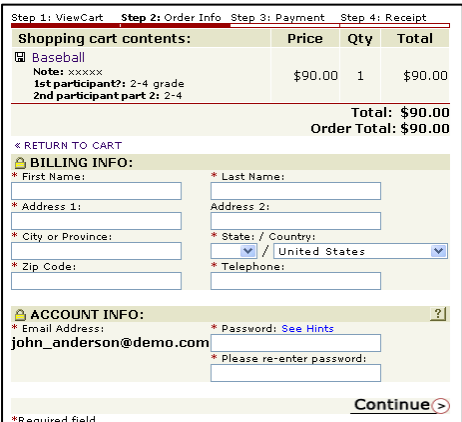

• **Logout**

### **Web Store Links for Additional Information:**

#### **Services**

\*Home Contact Us Frequently Asked Questions My Account Password Reminder Payment Instructions Policies Privacy Policy Products

- Contact Us: Request additional information or ask questions about a payment
- My Account: To look up previous transactions and change address or password information
- Password Reminder: To send an email requesting a forgotten password